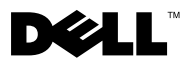

# About Warnings

 $\bigwedge$  WARNING: A WARNING indicates potential damage to hardware or loss of data if instructions are not followed.

# Dell™ OptiPlex<sup>™</sup> 960 Setup and Features Information

## Mini Tower — Front and Back View

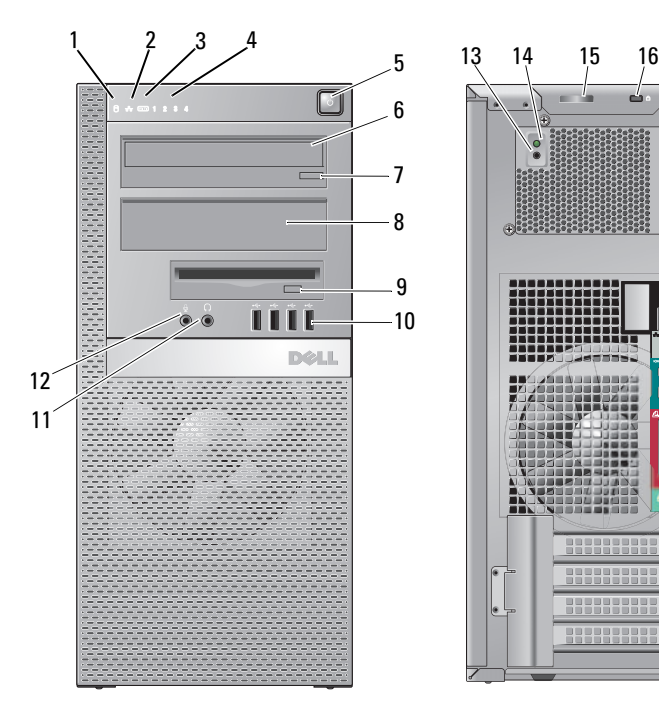

- 
- 3 WiFi (optional) light 4 diagnostic lights

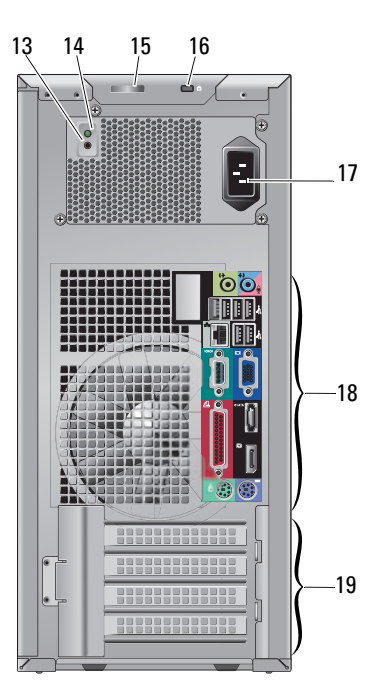

- 1 hard drive activity light 2 network link integrity light
	-

- 5 power button, power light 6 CD/DVD drive
- 7 CD/DVD drive eject button 8 CD/DVD filler panel
- flex bay (for optional floppy drive or memory card reader)
- 
- 
- cover release latch and padlock ring 16 security cable slot
- 
- expansion-card slots (4)

- USB 2.0 connectors (4)
- headphone connector 12 microphone connector
- power supply check button 14 power supply check light
	-
- 17 power connector 18 back panel connectors

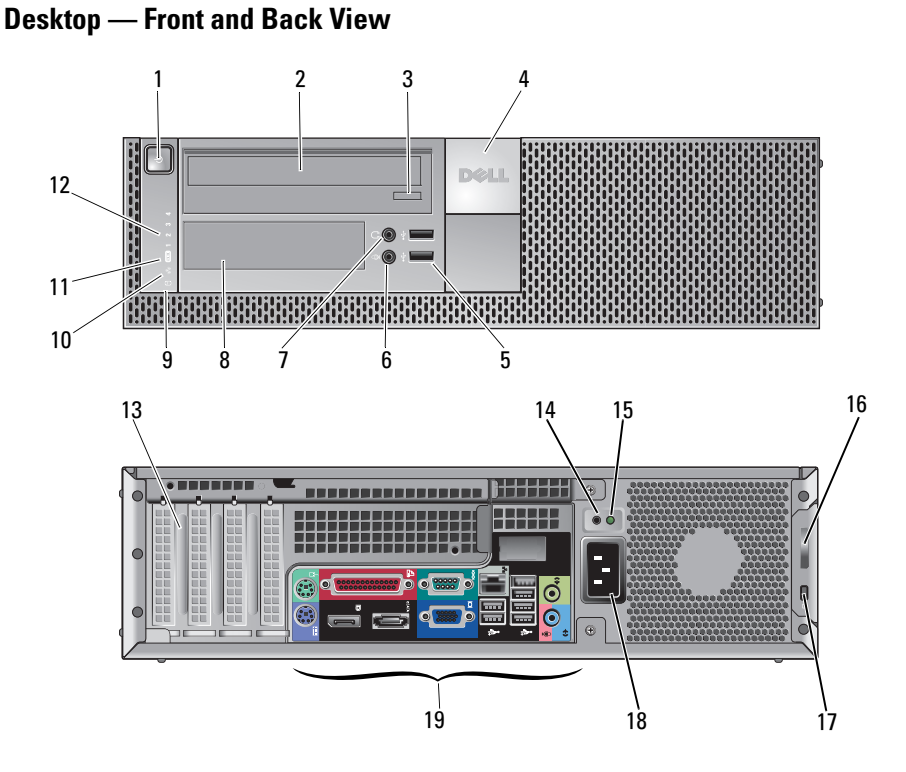

- 1 power button, power light 2 CD/DVD drive
	-
- CD/DVD drive tray eject button
- Dell badge
- 5 USB 2.0 connectors (2) 6 microphone connector
- 
- 9 hard drive activity light 10 link integrity light
- WiFi (optional) light 12 diagnostic lights
- 
- 
- 17 security cable slot 18 power connector
- back panel connectors
- 
- 7 headphone connector 8 flex bay (for optional floppy drive, memory card reader, or second 3.5-inch hard disk drive)
	-
	-
- expansion card slots (4) 14 power supply check button
- power supply check light 16 cover release latch and padlock ring
	-

## Small Form Factor— Front and Back View

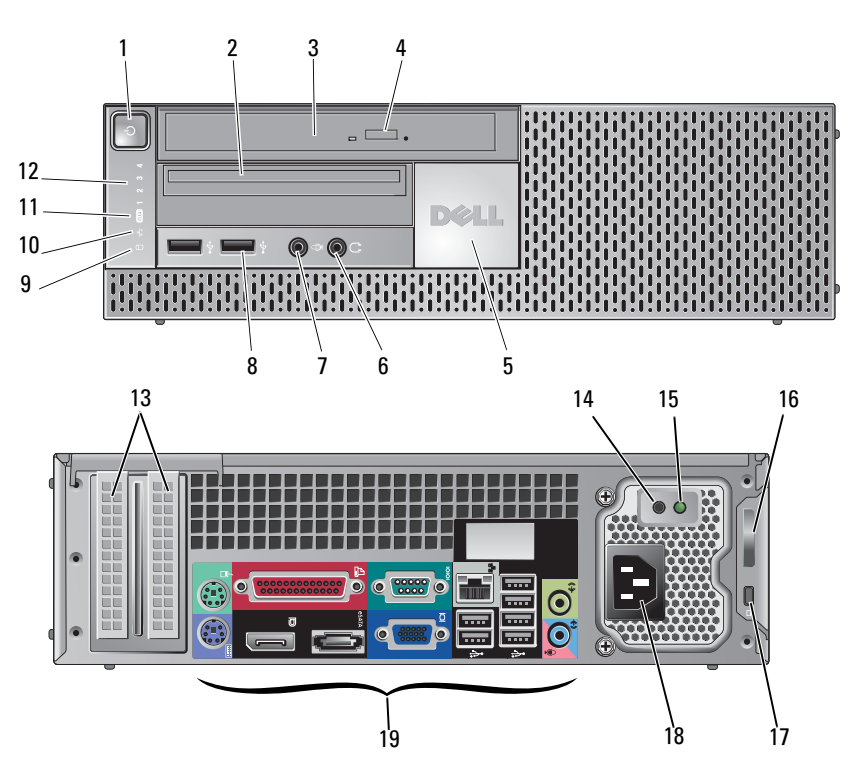

- 
- CD/DVD drive (slimline) 4 CD/DVD drive eject button
- 
- 7 microphone connector 8 USB 2.0 connectors (2)
- 9 hard drive activity light 10 link integrity light
- WiFi (optional) light 12 diagnostic lights
- 
- 
- 
- back panel connectors
- 1 power button, power light 2 slimline flex bay (for optional floppy drive or memory card reader)
	-
- Dell badge 6 headphone connector
	-
	-
	-
- expansion card slots (2) 14 power supply check button
- 15 power supply check light 16 cover release latch and padlock ring
- 17 security cable slot 18 power connector

## Back Panel Connectors — Mini Tower, Desktop, and Small Form Factor

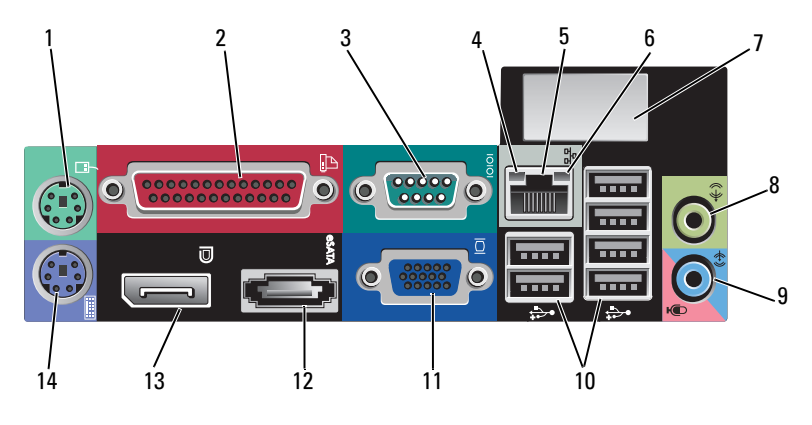

- 
- 
- network adapter connector 6 network activity light
- space for optional wireless connector 8 line-out connector
- line-in/microphone connector 10 USB 2.0 connectors (6)
- VGA video connector 12 eSATA connector
- 
- PS2 mouse connector 2 parallel (printer) connector
- serial connector 4 link integrity light
	-
	-
	-
	-
- DisplayPort connector 14 PS2 keyboard connector

## Quick Setup

 $\hat{\triangle}$  WARNING: Before you begin any of the procedures in this section, read the safety information that shipped with your computer. For additional best practices information see www.dell.com/regulatory\_compliance.

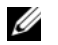

NOTE: Some devices may not be included if you did not order them.

- 1 Connect the monitor using one of the following cables:
	- **a** The dual-monitor Y-adapter cable. **b** The white DVI cable.
		-

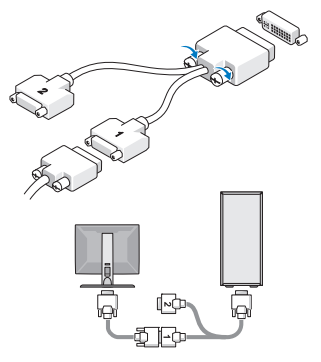

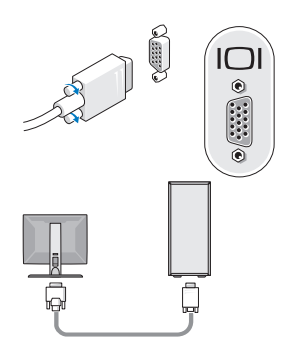

c The blue VGA cable. d The blue VGA cable to DVI adapter.

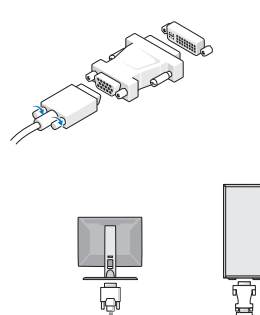

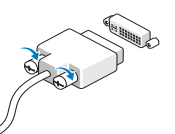

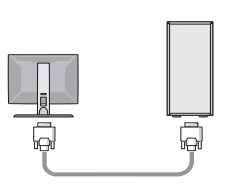

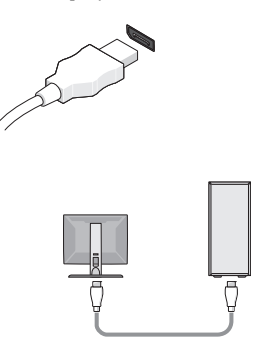

2 Connect a USB device, such as a keyboard or mouse.

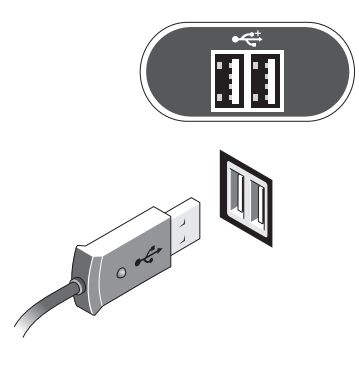

**4** Connect the modem (optional). **5** Connect the power cable(s).

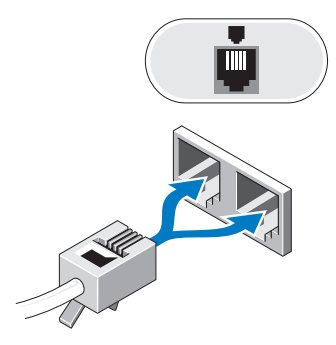

e The DisplayPort cable. f DVI to DisplayPort connector.

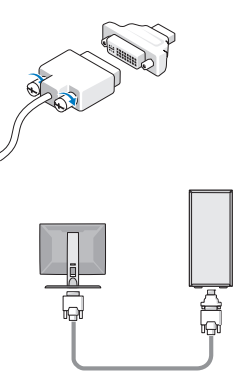

3 Connect the network cable (optional).

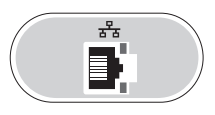

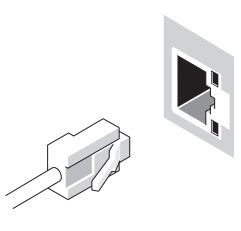

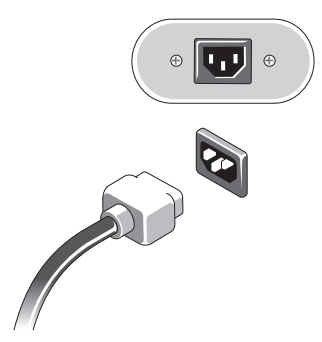

6 Press the power buttons on the monitor and the computer.

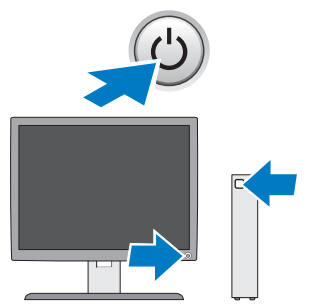

# **Specifications**

 $\mathscr{D}$  NOTE: The following specifications are only those required by law to ship with your computer. For a complete and current listing of the specifications for your computer, go to support.dell.com.

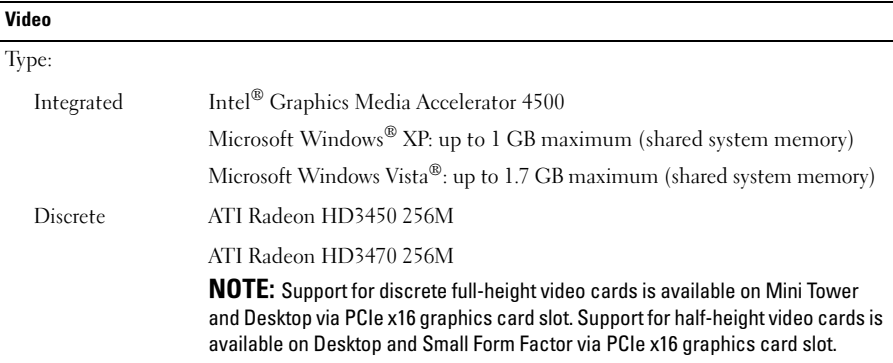

#### **Drives**

Externally accessible:

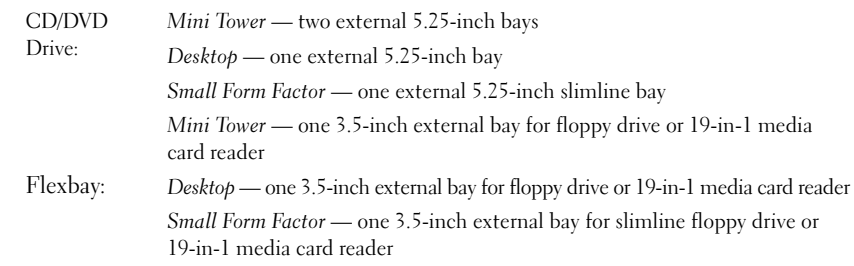

#### Drives (continued)

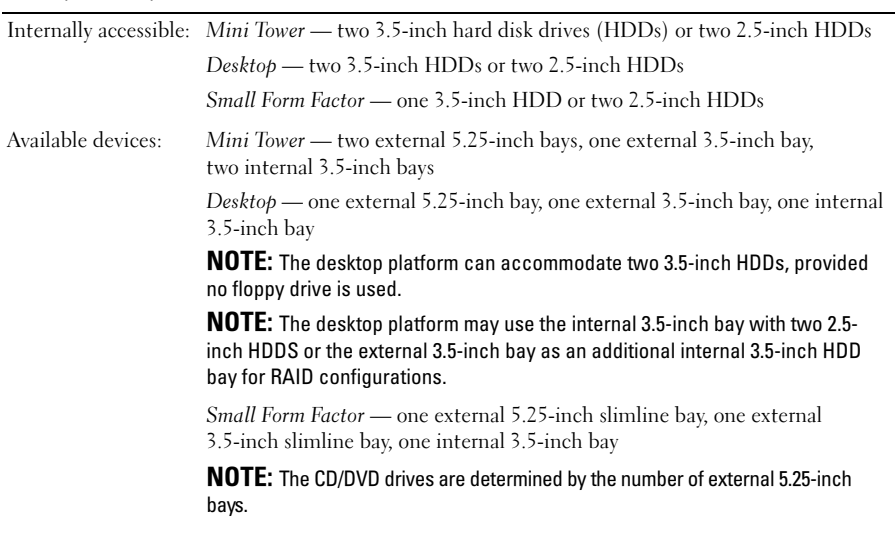

#### Controls and Lights

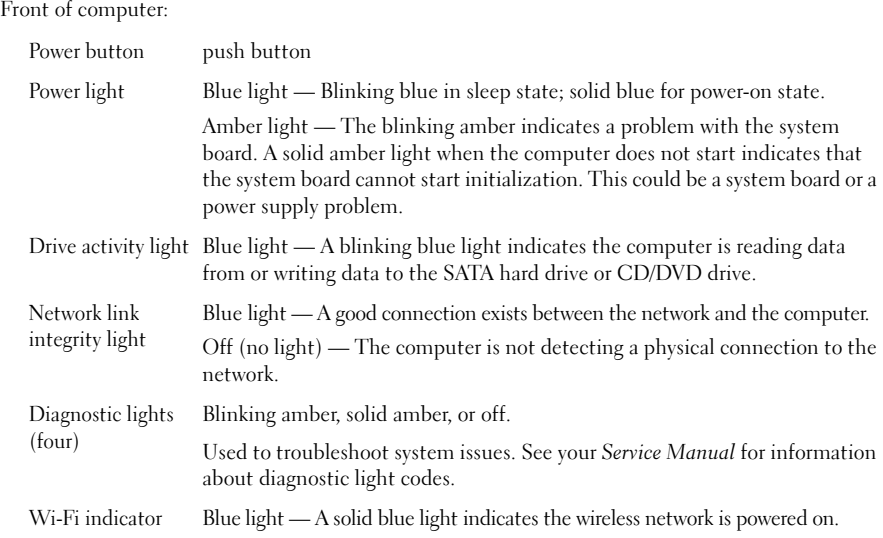

#### Controls and Lights (continued)

Rear of computer:

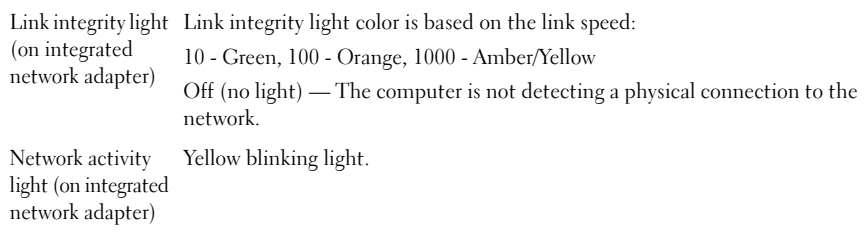

#### Power

DC power supply:

### NOTE: See the safety information that shipped with your computer for important voltage-setting information.

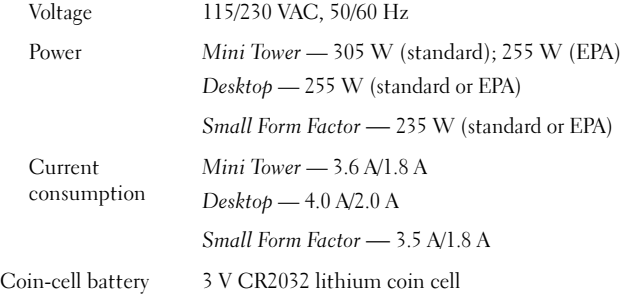

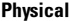

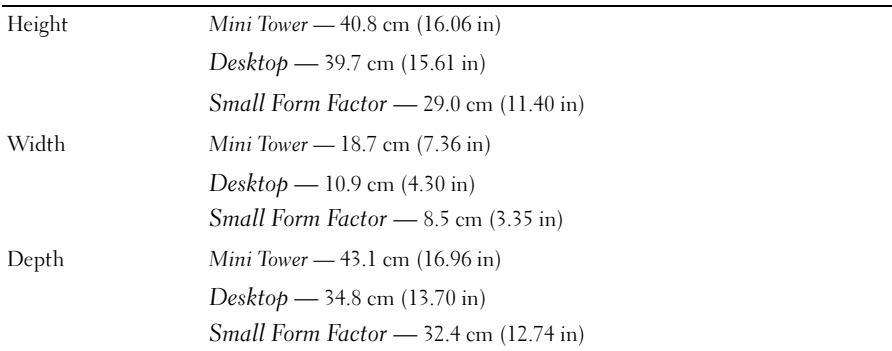

#### Physical (continued)

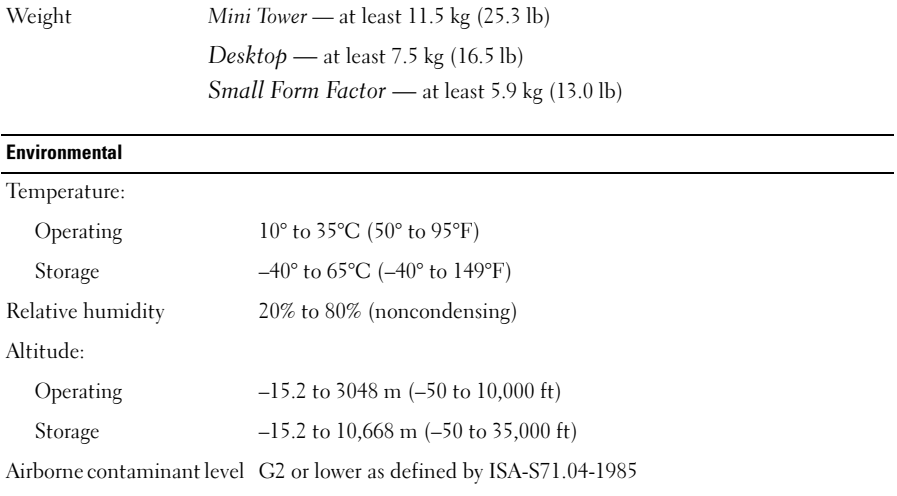

## Finding More Information and Resources

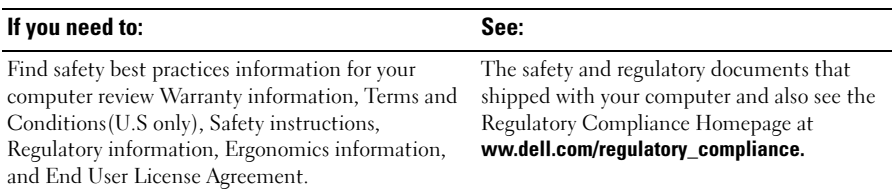

\_\_\_\_\_\_\_\_\_\_\_\_\_\_\_\_\_\_ Reproduction of these materials in any manner whatsoever without the written permission of Dell Inc. **Information in this document is subject to change without notice. © 2008–2009 Dell Inc. All rights reserved.** 

is strictly forbidden.

Trademarks used in this text: *Dell*, the *DELL* logo, and *OptiPlex* are trademarks of Dell Inc.; *Intel* is a registered trademark of Intel Corporation in the U.S. and other countries; *Microsoft*, *Windows*, and *Windows Vista* are either trademarks or registered trademarks of Microsoft Corporation in the United States and/or other countries.

Other trademarks and trade names may be used in this document to refer to either the entities claiming the marks and names or their products. Dell Inc. disclaims any proprietary interest in trademarks and trade names other than its own.

Free Manuals Download Website [http://myh66.com](http://myh66.com/) [http://usermanuals.us](http://usermanuals.us/) [http://www.somanuals.com](http://www.somanuals.com/) [http://www.4manuals.cc](http://www.4manuals.cc/) [http://www.manual-lib.com](http://www.manual-lib.com/) [http://www.404manual.com](http://www.404manual.com/) [http://www.luxmanual.com](http://www.luxmanual.com/) [http://aubethermostatmanual.com](http://aubethermostatmanual.com/) Golf course search by state [http://golfingnear.com](http://www.golfingnear.com/)

Email search by domain

[http://emailbydomain.com](http://emailbydomain.com/) Auto manuals search

[http://auto.somanuals.com](http://auto.somanuals.com/) TV manuals search

[http://tv.somanuals.com](http://tv.somanuals.com/)